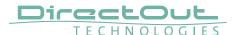

## **Switching Frame Format of 2 FS outputs**

This document informs about the two operating modes for the frame format of the 2 FS outputs of MADI.9648 (port 1 to 4) and how to switch between the modes.

The 2 FS inputs accept both 96k Frame and 48k Frame (S/MUX). For the frame format of the 2 FS output there are two options:

**1.** Automatic (default)
Output frame format follows the input frame format.
S/MUX => S/MUX or 96k Frame => 96k Frame

2. Force to 96k Frame
Output frame format is forced to 96kFrame
S/MUX => 96k Frame or 96k Frame => 96k Frame

## Requirements

- Windows® PC with DirectOut USB Serial Driver installed
- Serial Debugger v1.9

## **Procedure**

- 1. Connect the USB port of the MADI.9648 with the PC
- 2. Open Serial Debugger and select the COM port where the device is connected.

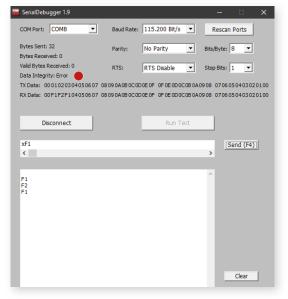

**3.** Send a byte <xF1> to enable 'Automatic' Send a byte <xF2> to enable 'Force to 96k Frame'

The setting is stored in the device permanently.